### **FICHE TECHNIQUE CTIG**

**DGA12**

**Diffusée le :**

**Destinataires :**

**OBJET – CHAMP D'APPLICATION**

Mode d'emploi destiné aux utilisateurs de DGA 12 mis à disposition par le CTIG afin d'effectuer des tâches qui nécessitent de faire tourner x jobs en simultané.

**CONDITIONS REQUISES**

Avoir un compte sur dga12.

**DEFINITIONS ET ABBREVIATIONS**

# **SOMMAIRE**

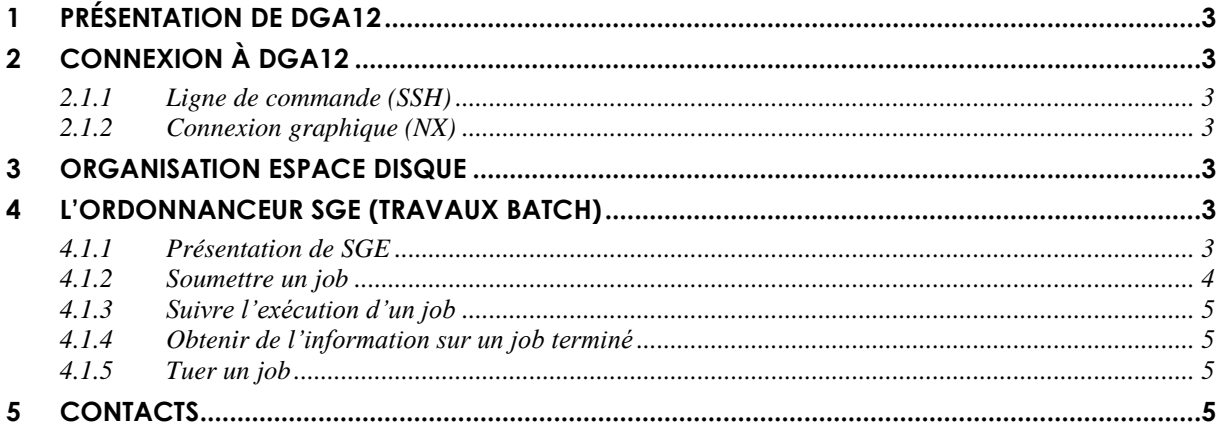

## <span id="page-2-0"></span>**1 Présentation de dga12**

Dga12 est un serveur DELL PowerEdge R910 équipé de 4 processeurs Xeon Octo Core X7560 et de 512 Go de RAM. L'OS installé est RedHat Enterprise Linux 6.

## <span id="page-2-1"></span>**2 Connexion à dga12**

# <span id="page-2-2"></span>**2.1.1 Ligne de commande (SSH)**

Pour se connecter utiliser un client SSH tel que PuTTY sous Windows, ou SSH sous linux :

```
ssh user@dga12.jouy.inra.fr
```
Votre mot de passe vous est demandé. Vous arrivez ensuite dans votre répertoire personnel : /home/user.

# <span id="page-2-3"></span>**2.1.2 Connexion graphique (NX)**

Pour se connecter au bureau graphique GNOME il faut utiliser un client NX comme x2Go. Voir « Comment accéder à nos serveurs ? » dans la FAQ du Wiki du projet « CTIG Environnement » sur la forge du dga (<https://forge-dga.jouy.inra.fr/projects/ctig-env-base> ).

#### <span id="page-2-4"></span>**3 Organisation espace disque**

A la connexion vous vous retrouvez dans votre espace personnel sous /home. Cet espace à une taille totale de 600 Go, mais vous êtes limités à 2 Go par utilisateur. Cet espace est sauvegardé tous les jours.

Sauvegarde (classe MCAIX1) : tant que le fichier existe sur disque, la dernière version de sauvegarde de celui-ci est conservée. Les deux versions précédentes du fichier sont conservées 90 jours. Lorsque le fichier est supprimé du disque, la dernière version est conservée 40 jours.

### <span id="page-2-5"></span>**4 L'ordonnanceur SGE (travaux batch)**

### <span id="page-2-6"></span>**4.1.1 Présentation de SGE**

L'ordonnanceur utilisé pour soumettre des jobs de calcul sur **dga12** et **dga18** (réservé aux indexeurs) est SGE (Sun Grid Engine), c'est un logiciel open source dont la documentation complète est disponible librement à l'adresse [http://docs.oracle.com/cd/E24901\\_01/index.htm](http://docs.oracle.com/cd/E24901_01/index.htm)

Il a été mis en place plusieurs files d'attentes (queues) suivant la durée maximum d'exécution du job.

L'objectif des files est de répondre à la majeure partie des besoins tout en optimisant l'utilisation des ressources de la machine.

**La soumission de jobs demandant l'utilisation de l'environnement parallèle de SGE (openmp,…) n'est pas autorisée sur dga12. Les paramètres nécessaires à ce type de soumission ont été supprimés des files d'attente présentes sur dga12.**

**Attention : les jobs soumis en batch hors contrôle de SGE seront supprimés sans préavis**

#### **Voici les files d'attentes disponibles** :

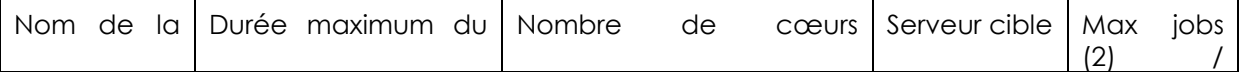

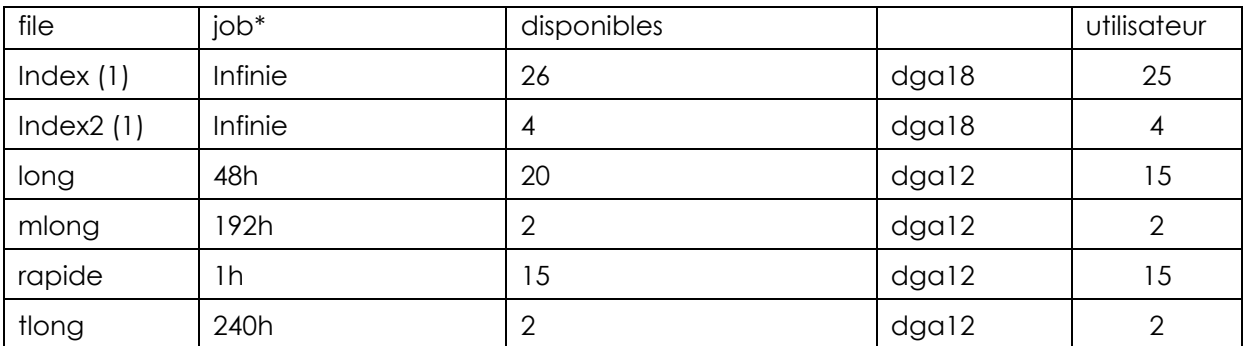

(1) réservées aux utilisateurs inscrits dans le groupe index-sge. dga18 n'est accessible que via SGE

(2) le nombre maximum de jobs actifs pour un utilisateur est de 25 (toutes classes confondues) \*Durée maximum d'utilisation du processeur

Les jobs en trop sont mis en attente.

#### **Limites par nœud pour SGE**

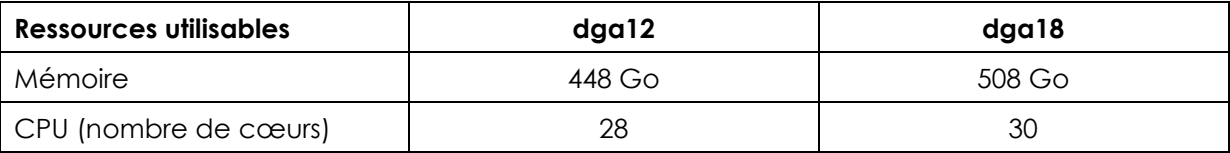

# <span id="page-3-0"></span>**4.1.2 Soumettre un job**

En ligne de commande :

```
qsub - submit a batch job to Sun Grid Engine.
qsh - submit an interactive X-windows session to Sun Grid Engine.
qlogin - submit an interactive login session to Sun Grid Engine.
qrsh - submit an interactive rsh session to Sun Grid Engine.
qalter - modify a pending batch job of Sun Grid Engine.
qresub - submit a copy of an existing Sun Grid Engine job.
```
Exemple pour un job simple :

1 - Il faut préparer un fichier (script) contenant la (ou les) ligne(s) de commande 2 - Vos fichiers de sortie doivent être impérativement dirigés vers votre espace de travail

3- Il faut **impérativement** préciser la quantité de mémoire à utiliser avec –l h\_vmem= sinon il vous sera alloué 4Go maximum par job.

4 - Soumettre le job avec la commande de soumission (qsub)

Voici un exemple de script de soumission (il est aussi possible de lancer des jobs en interactif): monscript.sh

```
#!/bin/sh
#$ -o /work/.../output.txt
#$ -e /work/.../error.txt
#$ -q long
#$ -M mon_email@inra.fr
#$ -m bea
#$ -l h_vmem=3G
# Mon programme commence ici :
blastall -d swissprot -p blastx -i /work/.../z72882.fa
```
Toute ligne commençant par #\$ indique une option à exécuter par sge (e.g. : -q longq indique à SGE d'exécuter le job sur la queue longue.)

Pour soumettre : qsub monscript.sh

*Ne pas mettre le droit d'exécution au fichier monscript.sh car la commande qsub renverra le message d'erreur « qsub: Unknown option ».*

Alternativement, vous pouvez ne faire apparaître que les lignes de commandes dans le script et indiquer les options à l'appel de qsub.

Soit qsub –l h\_vmem=3G –q long –M [mon\\_email@inra.fr](mailto:mon_email@inra.fr) –m bea Monscript.sh

Avec l'interface graphique ce sont les mêmes commandes. Pour lancer l'interface taper « qmon ».

# <span id="page-4-0"></span>**4.1.3 Suivre l'exécution d'un job**

Utiliser la commande qstat dont voici quelques options :

# qstat : liste les jobs de tous les utilisateurs en cours

# qstat -u user : donne les informations uniquement sur l'utilisateur

# qstat -j job id : détail sur un job en particulier (numéro id attribué par SGE)

# qstat -s r : donne uniquement les jobs avec le status r(unning)

# qstat -f : visualise les jobs en cours par file et par nœud

La commande qmon permet de donner le même type d'information via une interface graphique.

## <span id="page-4-1"></span>**4.1.4 Obtenir de l'information sur un job terminé**

Utiliser la commande qacct :

#gacct -j job id: donne les informations sur un job en particulier.

## <span id="page-4-2"></span>**4.1.5 Tuer un job**

# gdel -j job id : tue un job en particulier

# qdel -u user : tue l'ensemble de mes jobs

On ne peut pas tuer les jobs d'un autre utilisateur.

### <span id="page-4-3"></span>**5 Contacts**

Pour toute demande, question ou problème, contacter l'équipe système du CTIG à l'adresse ctig.systeme@dga.jouy.inra.fr